# Fiche Produit IPS Manager Assistant

 $(6)$ 

z k

**Directory** Phone Directory Jabber UDS Server Web Directory IPS Popup / Reverse Lookup Personal Directory H350 Video Conf directory Corporate Speed Dials ClickNDial **Alerting** Voice Alert IPS Pager **Admin tools** Morning Check Phone Remote Phone Robot Provisioning Phone Deployment CMS Admin & Selfcare Extension Mobility Report **Manager Assistant** IP Phone / Jabber Interface

**Productivity tools** IPS Phone Config IPS Alarm Callback IPS Lock Wakeup Call Missed Call Alerter Conference Center Busy Alerter Callback Desktop Popup Finesse Gadgets Spark Bot **Attendant Console / IVR / Group** Tannounce Line Group Manager Silent Monitoring **Extension Mobility tools TSSO** Delog / Relog Pin & Password Manager **Recording** Call Recording Recording Notification

# **1 Présentation IPS Manager Assistant**

# **1.1 Introduction**

IPS Manager Assistant permet de gérer de façon simple le filtrage Manager / Assistant(e) à partir de l'IP Phone du Manager ou des Assistant(e)s. Le filtrage au jour le jour est facilité par l'utilisation de boutons raccourcis.

Il est possible de définir des listes blanches et un préfixe d'outre passement de filtrage. IPS Manager Assistant permet également de gérer les renvois vers un numéro personnel et de filtrer puis consulter le Manager sur un numéro personnel.

Un(e) assistant(e) peut gérer plusieurs Managers et plusieurs assistant(e)s peuvent gérer un Manager avec une notion de priorité. L'assistante peut se mettre en non disponible afin de renvoyer les filtrages vers d'autres assistant(e)s. De nombreuses solutions d'entre aide entre assistant(e)s sont également disponibles (occupation, double appel, non réponse, interception).

IPS Manager Assistant peut être entièrement piloté depuis l'interface de l'IP Phone.

Une interface Web optionnelle est également disponible, en particulier pour être appelée depuis un onglet Jabber. Elle permet les mêmes fonctions de configuration que l'interface IP Phone.

Une interface pour équipement Cisco DX 80, Webex Desk et Webex Desk Pro est également disponible en option.

L'objectif de cette solution est également de simplifier le travail de l'administrateur, en permettant une administration centralisée, la définition des managers et assistantes pouvant être modifiée en temps réel, en production. Par ailleurs IPS Manager Assistante est compatible avec le mode Extension Mobility.

# **1.2 Architecture**

Le filtrage s'appuie sur un renvoi de la ligne du Manager vers un CTI port. Un traitement CTI se déclenche lorsque l'appel sonne sur le CTI port afin de rediriger l'appel vers l'Assistant(e) ou le transférer au Manager tout en déclenchant d'éventuelles notifications pour interception.

A partir de CUCM 10, IPS Manager Assistant utilise un External Call Control Profile associé à la ligne du Manager qui interroge l'application pour savoir si l'appel doit être redirigé à l'assistant(e) ou au Manager. Cette solution évite la programmation de renvoi.

IPS Manager Assistant effectue également un filtrage dynamique ce qui permet de définir des listes de numéros exclus du filtrage. Il permet également au Manager d'intercepter un appel filtré.

IPS Manager affecte un bouton lumineux (BLF) pour superviser la ligne du Manager et de l'Assistant(e), ainsi que l'état du filtrage.

# **1.3 Description interface utilisateur assistant(e)**

L'assistant(e) associée à un Manager ou plusieurs Managers (via l'interface d'administration) peut décider de filtrer un Manager ou arrêter le filtrage et superviser l'état de filtrage du Manager. Elle peut également, suivant le paramétrage, gérer le renvoi du Manager vers un numéro personnel ou sa messagerie.

En appelant le service de filtrage directement depuis un bouton (Service URL button), l'application affiche un menu contextuel indiquant une action 'Filtrer' ou 'Arrêter filtrage' avec le nom du Manager. Suivant le paramétrage l'assistante peut également définir le renvoi de la ligne du Manager vers son numéro personnel, la messagerie ou un autre numéro.

Le menu propose aussi un choix 'Disponible/Non disponible'. Si l'assistant(e) se met en 'Non disponible', les postes de Manager filtrés sont renvoyés sur l'assistant(e) définie en priorité n+1 via l'administration. Si aucune assistant(e) associée au Manager n'est disponible, le filtrage est arrêté ou bien le poste est renvoyé vers la messagerie. Lorsque l'assistante se remet en disponible, les filtrages correspondant aux Managers associés sont réactivés, ils sont renvoyés vers cette ligne.

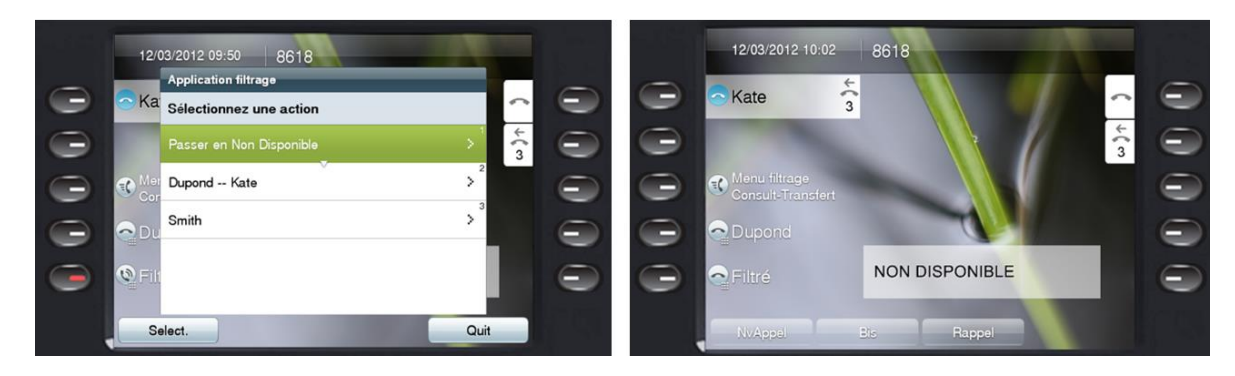

Un bandeau en fond d'écran affiche l'état de renvoi des lignes. Un icône indique que le poste est filtré (renvoyé vers cette ligne) ou renvoyé vers le numéro personnel (en général le mobile) défini, ou renvoyé vers la messagerie. Le libellé du Manager peut être défini via l'administration. Sur les modèles 7940/7960 (avec extension), jusqu'à 6 managers peuvent être affichés. Sur les modèles 7941 à 7975, 8851, 8861, 8961, 9951, 9971 jusqu'à 9 managers peuvent être affichés (avec extension). La largeur du bandeau est dynamique de façon à minimiser le recouvrement sur les libellés des lignes.

Le Manager peut être filtré, puis renvoyé vers un numéro personnel lorsque l'assistante lui transfère l'appel. Le manager a également la possibilité de se mettre en état 'Ne pas déranger'. Dans ce cas un icône avertie l'assistant(e). Les appels sont filtrés mais il/elle ne peut plus passer les appels.

Les boutons (sur la droite de l'écran ci-dessous) peuvent être utilisés pour :

- Appeler le service IPS Manager Assistant (SURL)
- Superviser et appeler la ligne d'un Manager (BLF)
- Superviser/changer l'état de filtrage d'un Manager (BLF).

L'administration de l'application est capable de définir automatiquement les boutons (BLF) pour un ou plusieurs Managers.

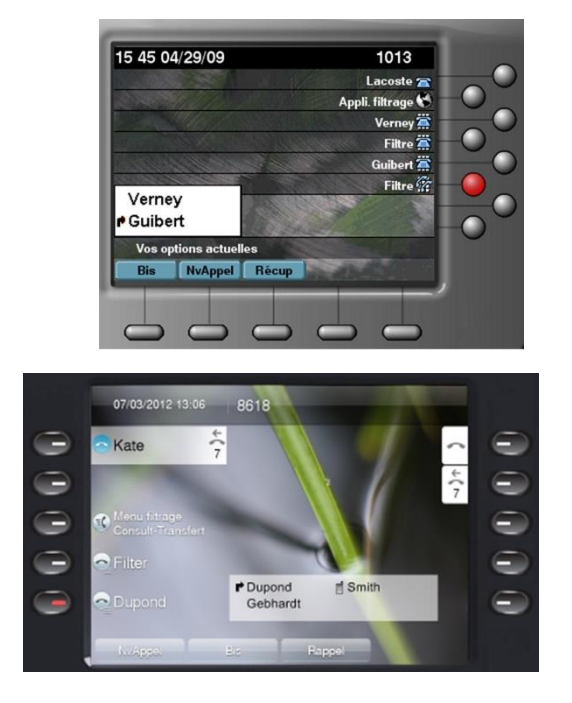

Dans cette copie d'écran, l'assistant(e) gère deux Managers : Verney n'est pas filtré, mais Guibert est filtré ce qui est visible via le bandeau mais également via le bouton filtre qui est allumée. En appuyant sur le bouton filtre éteint, on active le filtrage et le bouton s'allume. En appuyant sur le bouton filtre allumé, on arrête le filtrage et le bouton s'allume.

Dans cette copie d'écran, l'assistant(e) gère trois Managers : Dupond est filtré, Gebhardt n'est pas filtré et Smith est renvoyé vers son mobile. Les BLF correspondant aux Managers sont affichées sur l'extension de l'IP Phone.

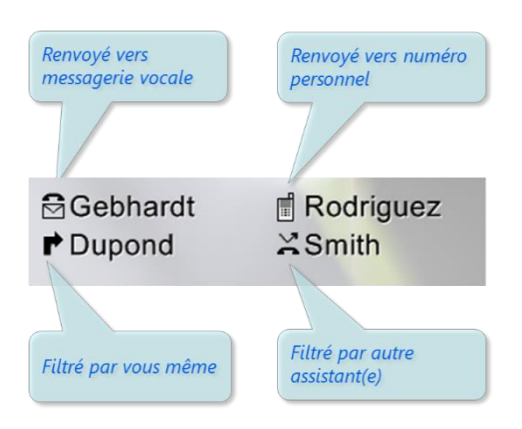

#### **Confort d'utilisation**

Pour faciliter la gestion du filtrage, l'assistante peut effectuer les tâches courantes de filtrage en appuyant sur un seul bouton.

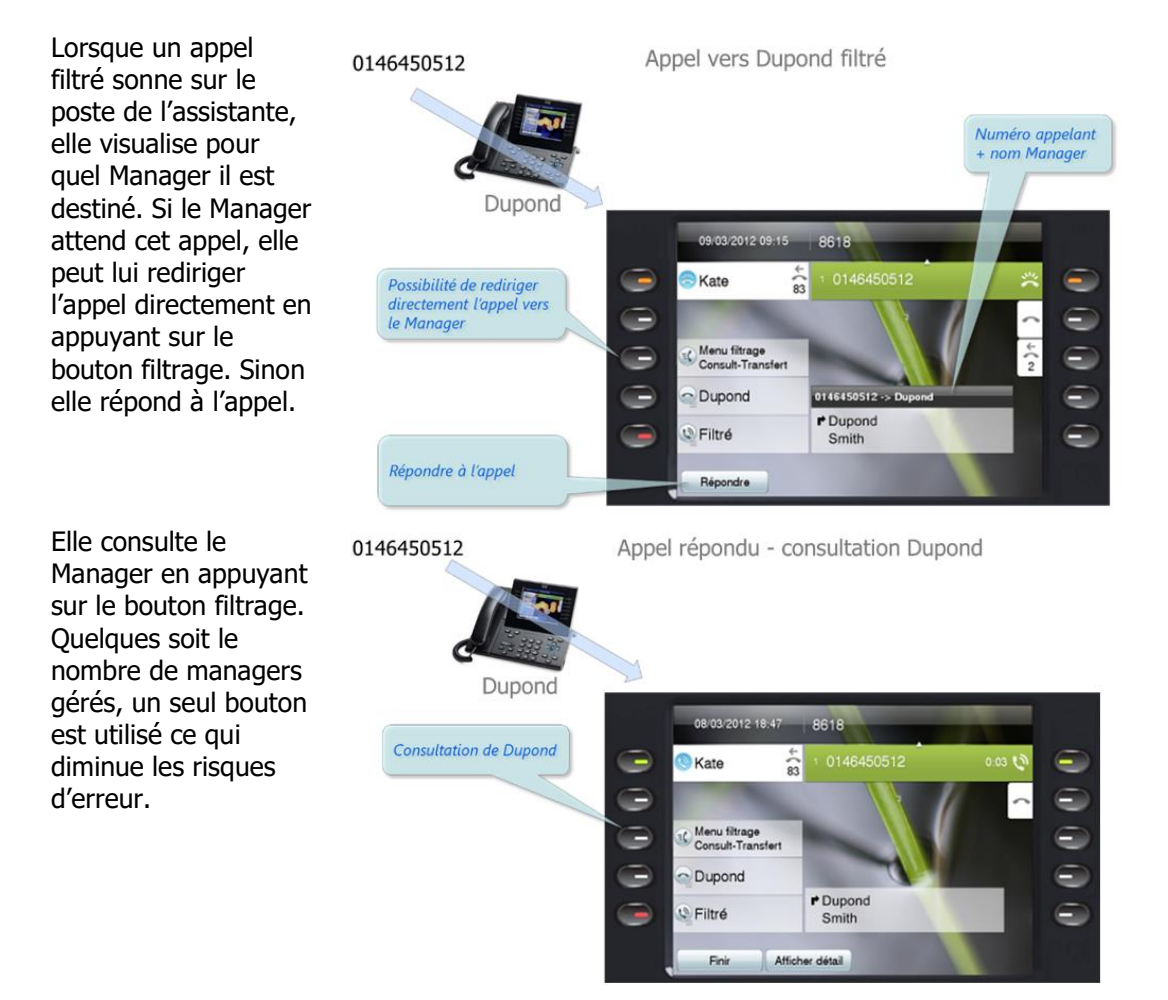

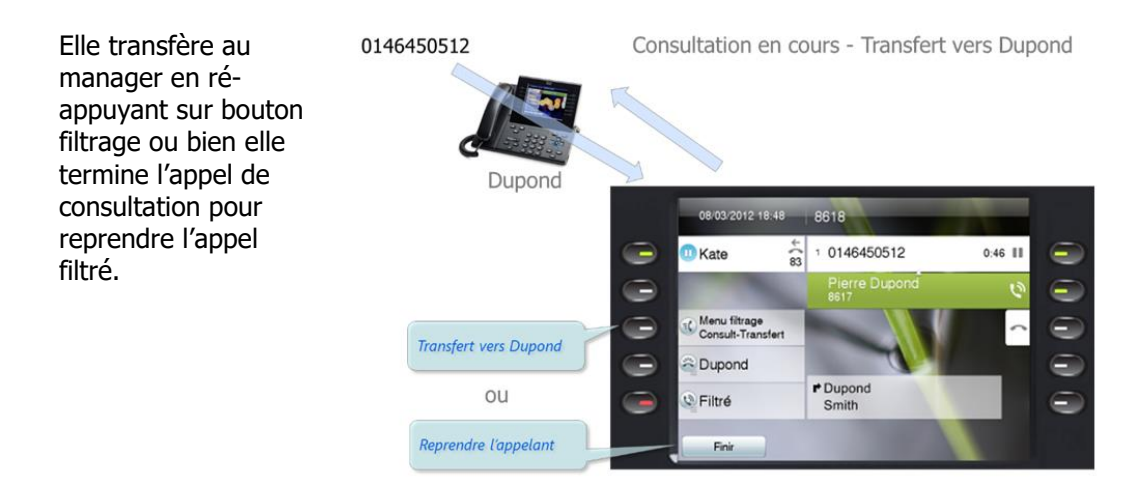

#### **Entraide entre assistant(e)s**

Lorsque l'assistant(e) est en état disponible mais ne peut traiter la demande de filtrage convenablement, puis solution d'entraide entre assistantes associées au même Manager sont disponibles :

- Ecran d'interception sur les IP Phones des autres assistantes,
- Redirection sur occupation vers la première assistant(e) disponible,
- Redirection sur double appel vers la première assistant(e) disponible,
- Redirection sur non réponse vers la première assistant(e) disponible.

# **1.4 Description interface utilisateur Manager**

Le Manager peut activer le filtrage (renvoi vers la première assistant(e) disponible par ordre de priorité décroissante) ou arrêter le filtrage de la ligne, renvoyer vers un numéro personnel (en général son téléphone mobile), renvoyer vers la messagerie ou superviser l'état des renvois.

En appelant le service de filtrage via le menu des Services ou directement depuis un Service URL bouton, l'application affiche un menu contextuel.

Avec l'option renvoi vers numéro personnel (en général son téléphone mobile) activé, il peut définir et sauvegarder un numéro de mobile et activer/annuler le renvoi. Il est possible également d'actionner le filtrage et de transférer les appels de l'assistante vers ce numéro personnel.

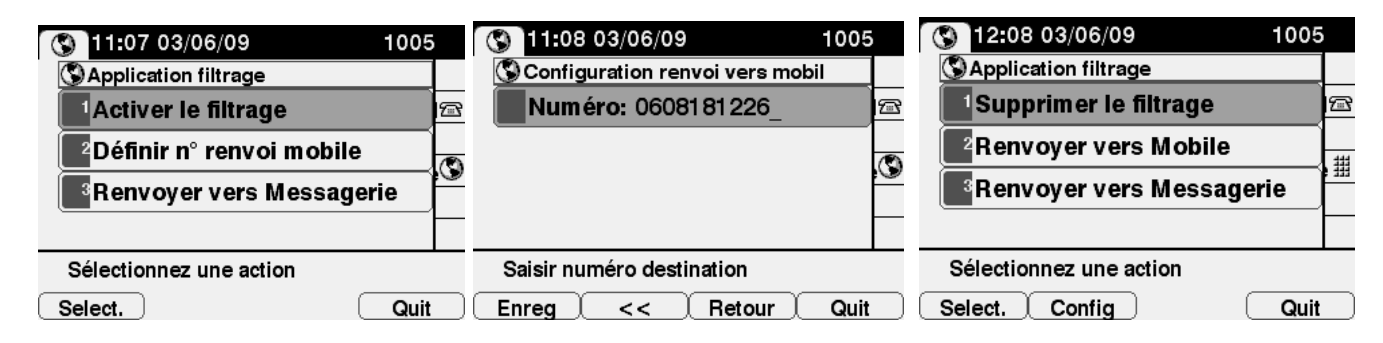

L'administration de l'application défini automatiquement un bouton pour appeler l'application (SURL), un bouton (BLF) pour superviser la ligne de l'assistante(e) et un bouton (BLF) pour indiquer l'état du filtrage. En appuyant sur ce dernier bouton, on change également l'état du filtrage : s'il est éteint on démarre le filtrage et il s'allume, s'il est allumé, on arrête le filtrage et il s'éteint.

L'état du filtrage est affiché dans un bandeau en fond d'écran.

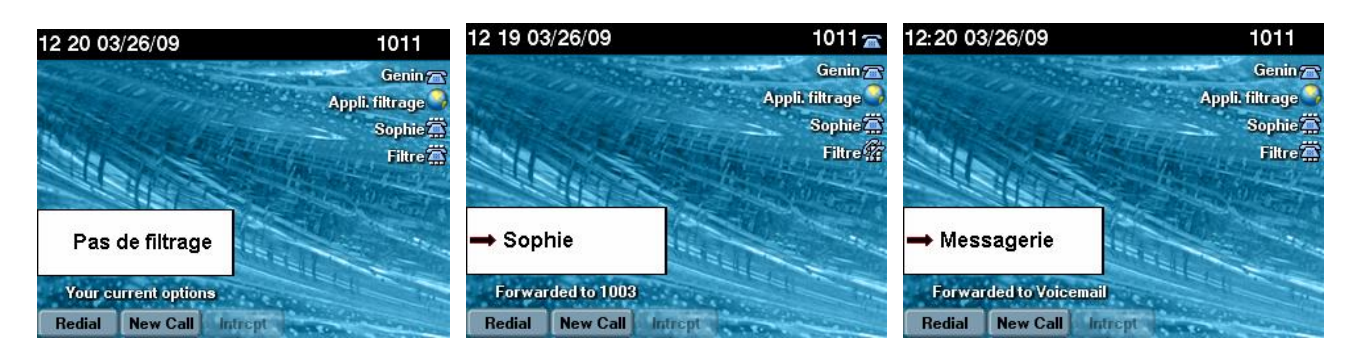

Avec un IP Phone 9971, l'interface IP Phone du Manager filtré est la suivante :

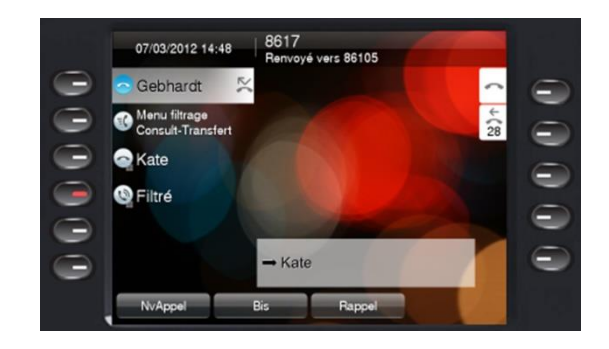

#### **Outre passement du filtrage**

Une autre assistante associée au manager peut intercepter l'appel vers l'assistante en filtrage, si celle-ci est déjà en ligne par exemple, traiter l'appel et le transférer au Manager.

Le Manager et éventuellement l'assistante peuvent définir des numéros personnels qui ne sont pas filtrés. Ceux-ci s'ajoutent aux numéros définis globalement via l'administration et aux assistant(e)s qui lui sont associées. Optionnellement, il est aussi possible de ne pas filtrer que les numéros externes.

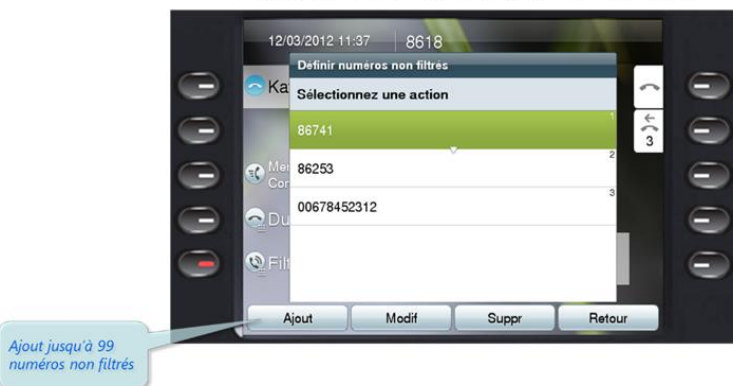

Depuis poste Assistant(e) ou Manager

Il est également possible de définir des préfixes d'outre passement du filtrage qui permettent aux autres Managers et Assistant(e)s de pouvoir appeler directement un Manager en faisant précéder sont numéro de ce préfixe.

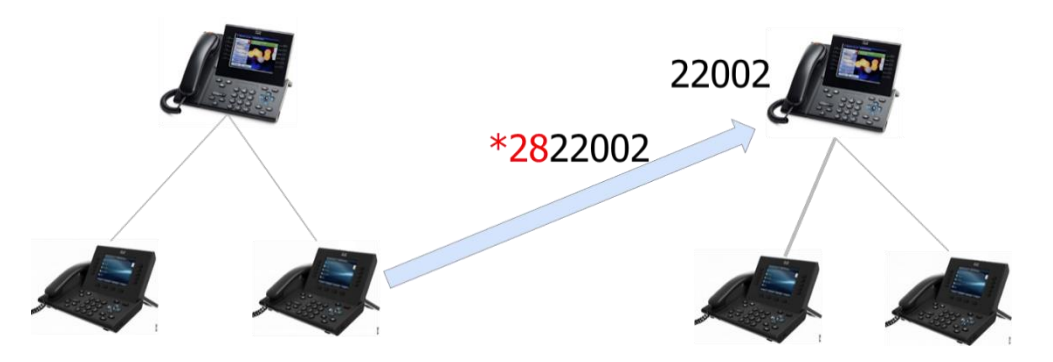

Le Manager peut éventuellement recevoir un écran en 'Popup' sur l'IP Phone lorsqu'un appel filtré sonne sur le poste de l'assistante. A partir de cet écran, il peut éventuellement intercepter l'appel.

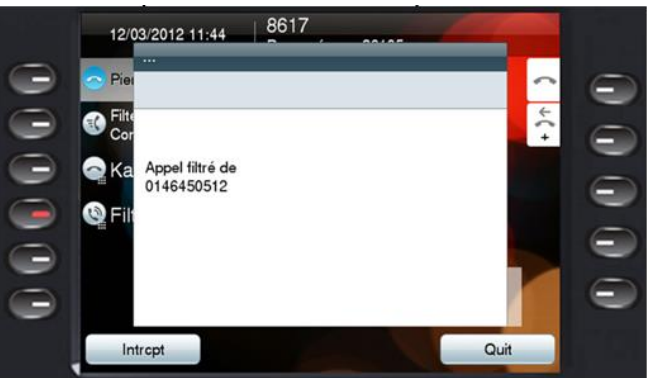

Par ailleurs, si un appel arrive sur le poste du Manager alors que sa ligne n'est pas filtrée, il peut rediriger l'appel directement vers le poste de l'assistante.

#### **1.5 Interface pour équipement Vidéo personnel**

En option, IPS Manager Assistant est également disponible sur équipement Vidéo personnel type DX 80, Webex Desk et Webex Desk Pro. Vous trouverez ci-dessous des captures d'écran de cette fonctionnalité via un équipement vidéo de Manager et/ou d'Assistant. Il est possible de mixer IP Phone, Jabber et équipements Vidéo.

#### **Assistant**

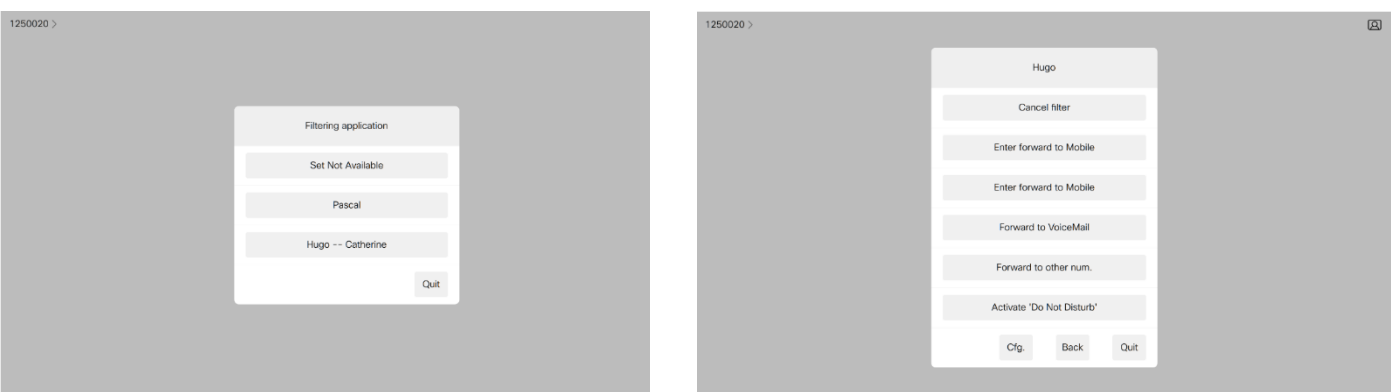

 $1250020$ 

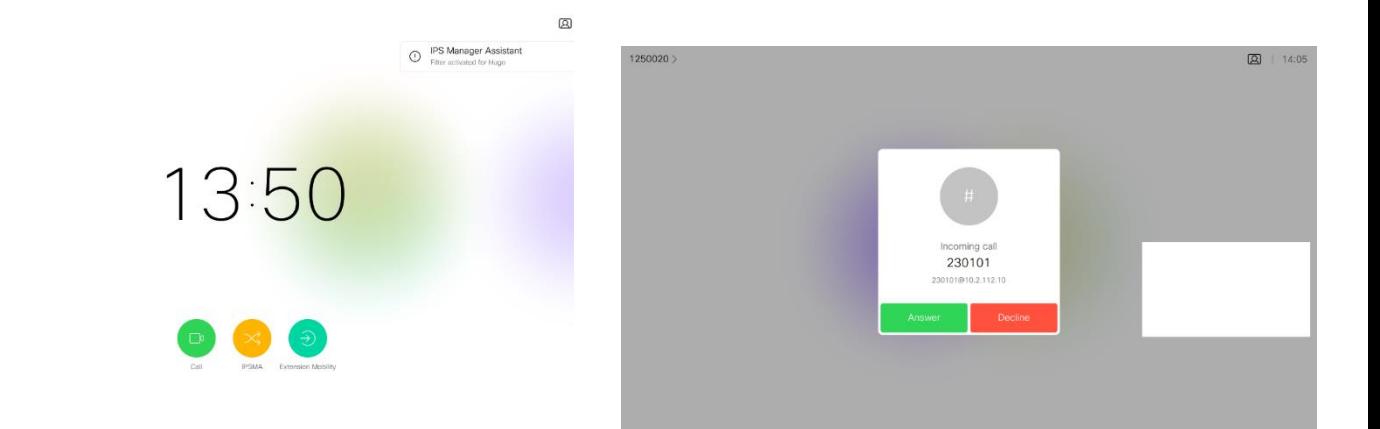

# **Manager**

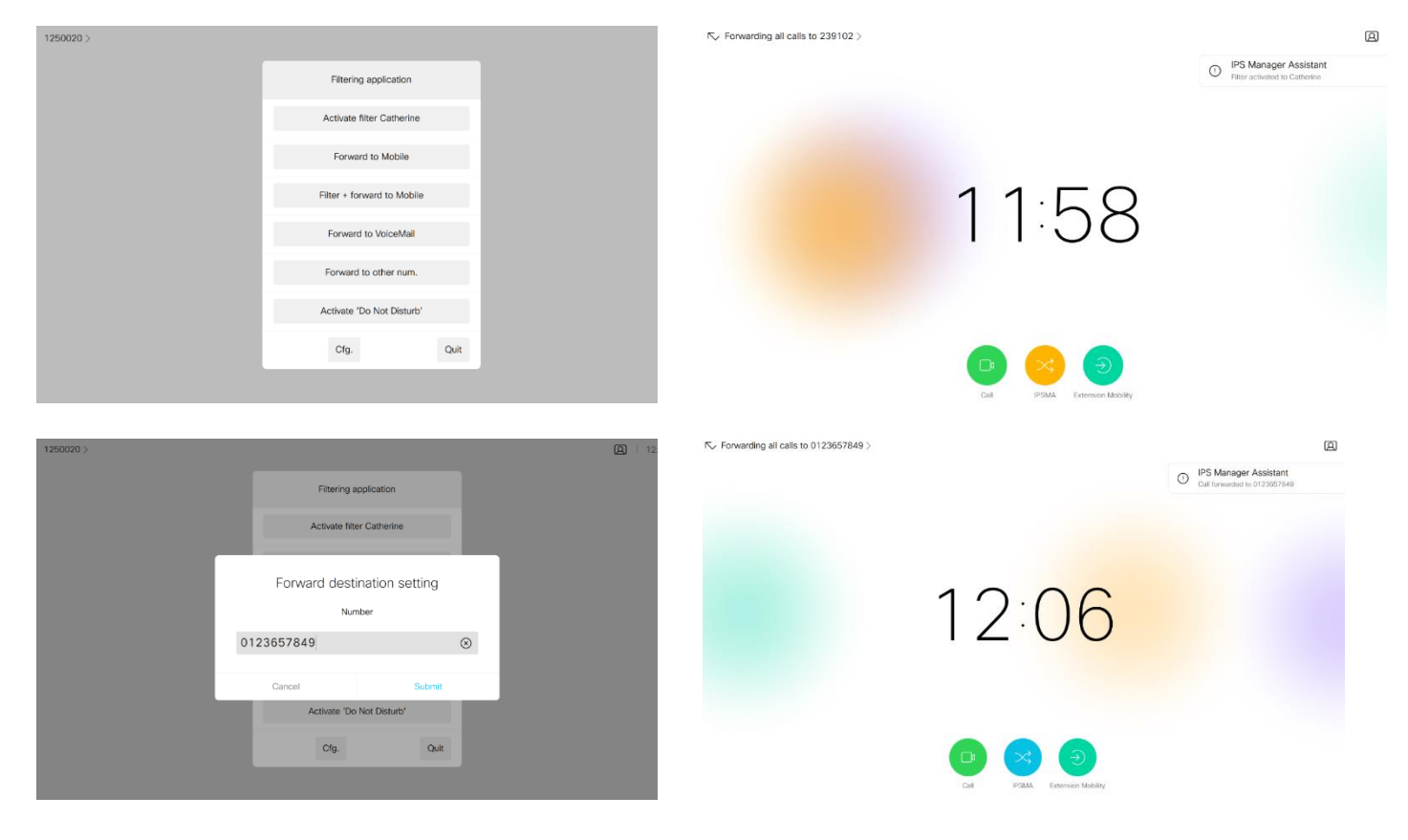

# **1.6 Interface Web pour Jabber**

Une interface Web optionnelle est également disponible. Elle procure les mêmes fonctionnalités que l'interface IP Phone. Cette interface peut fonctionner depuis un onglet Jabber.

L'authentification peut être basée sur Windows (Kerberos) ou un login est possible la première fois puis ensuite une reconnaissance par cookie.

Il est possible de visualiser l'état du filtrage par un info bulle au niveau de l'icône.

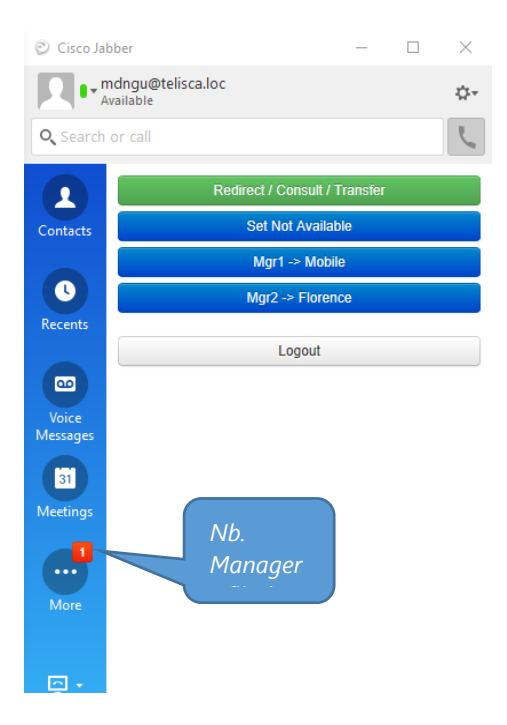

# **1.7 Interface client riche**

La même option que l'interface Web permet de piloter IPSMA depuis une interface client riche. Celleci apparait iconisée dans la barre de tâche avec l'état de filtrage et peut être afficher pour traiter les appels filtrés ou pour modifier la configuration.

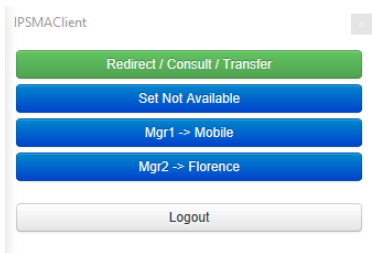

# **1.8 Administration**

La configuration est centralisée dans l'administration telisca afin de simplifier l'administration. Deux niveaux, Administrateur et un niveau Exploitation, sont disponibles.

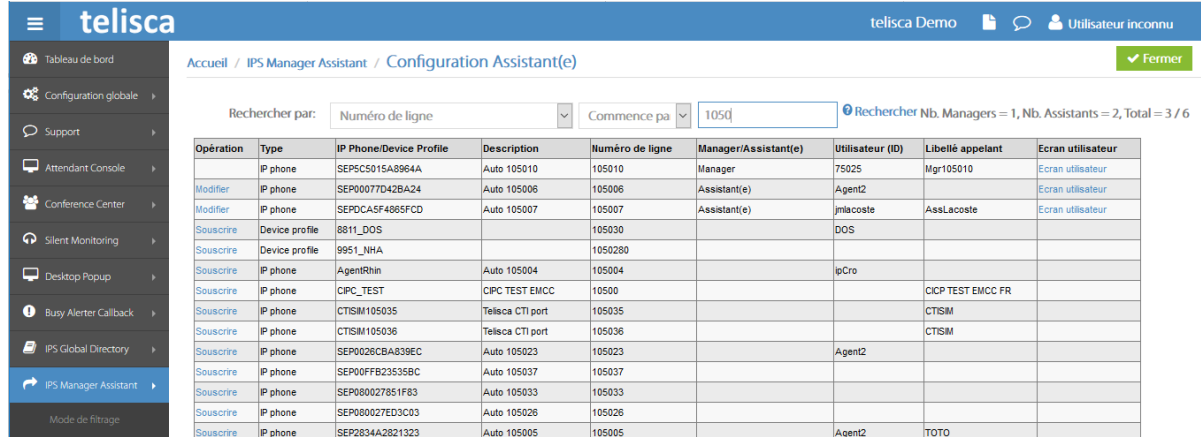

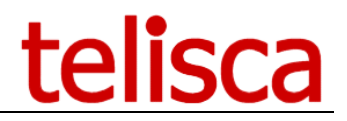

La définition des Managers / Assistantes s'effectue de façon centralisée via l'interface Web de IPS Administration. Elle permet de définir les Managers et les Assistant(e)s, d'affecter aux Managers une ou plusieurs assistantes avec un ordre de priorité décroissant de définir les paramètres d'utilisation par Manager. Elle souscrit aux services par IP Phone ou device profile, défini des Service URL boutons, le SoftKey Template du Manager, les Phone Button Templates, les Speed Dial BLF (pour superviser la ligne du Manager et l'état du filtrage).

Depuis l'interface d'administration IPSMA, il est également possible de définir des Speed Dials et BLF non utilisés par IPSMA pour éviter d'utiliser l'administration CUCM.

Le chargement des configurations Manager et Assistant(e)s peut également être réalisé en batch à partir d'un fichier texte. Ceci est particulièrement utile pour les migrations IPMA vers IPSMA.

# **1.9 Liste des fonctionnalités supportées**

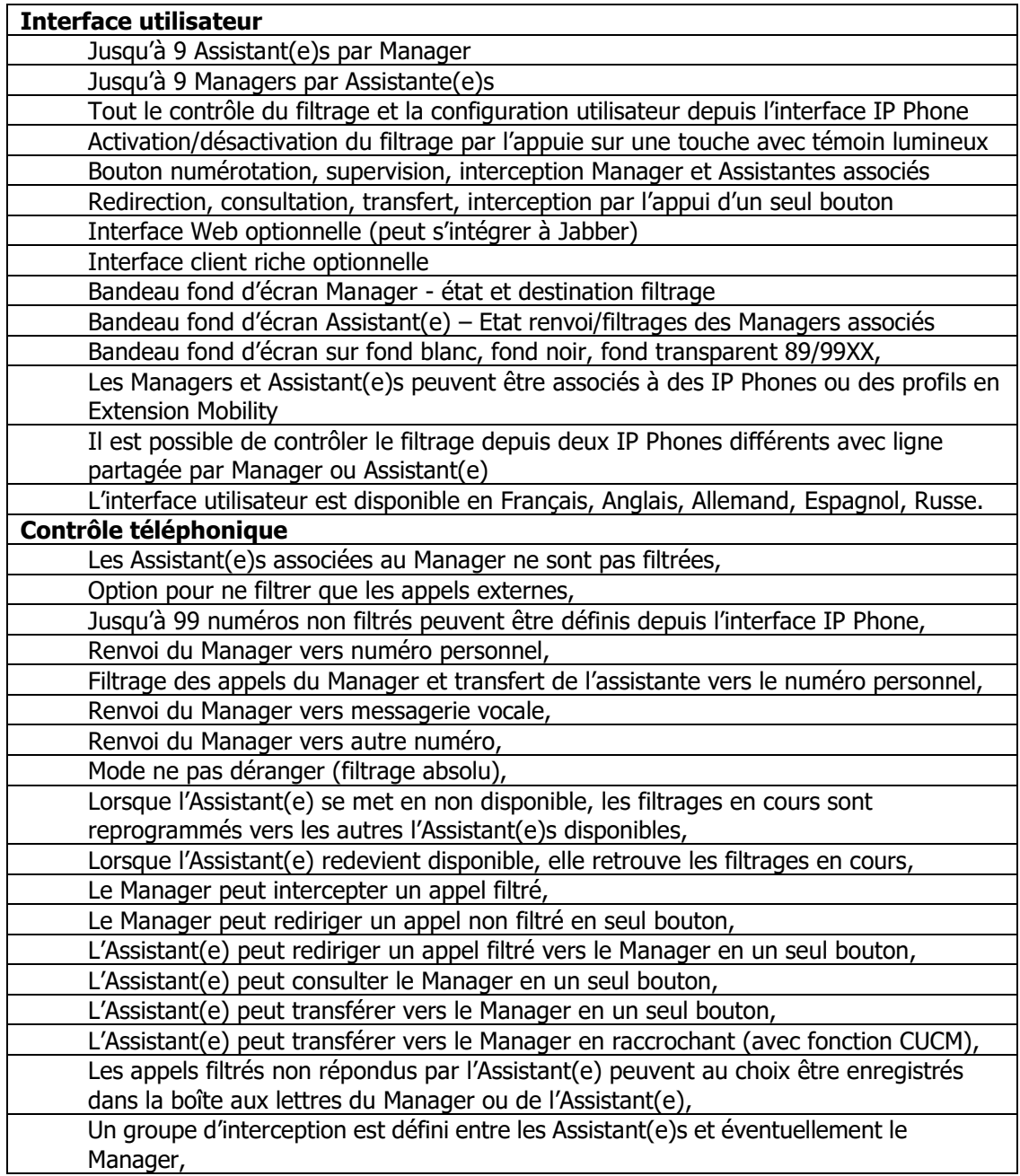

# telisca

Pendant qu'un appel filtré sonne sur la ligne d'un(e) Assistant(e), un popup est affiché sur les IP Phones des autres Assistant(e)s disponibles, leur permettant d'intercepter l'appel.

Pendant qu'un appel direct vers le Manager ou non filtré sonne sur la ligne du Manager, un popup est affiché sur les IP Phones des Assistant(e)s disponibles, leur permettant d'intercepter l'appel.

Lorsque la redirection d'un appel filtré vers l'Assistant(e) échoue (occupé, déconnecté, non enregistré, …), l'appel est redirigé vers un(e) Assistant(e) disponible. Si aucun(e) ne l'est, l'appel est redirigé vers la messagerie vocale ou transféré au Manager, suivant le paramétrage.

En fonction du paramétrage, un appel filtré vers un(e) Assistant(e) en double appel peut être redirigé vers un(e) autre Assistant(e) disponible.

En fonction du paramétrage, un appel filtré vers un(e) Assistant(e) sans réponse peut être redirigé vers un(e) autre Assistant(e) disponible.

En fonction du paramétrage, lorsque le Manager est en état ne pas déranger les numéros appelant de sa liste privée sont filtrés ou non.

#### **Administration**

L'administration d'IPS Manager permet de configurer automatiquement l'IP Phone ou le profil des Managers et des Assistant(e)s : (Phone Button Template, Softkey Template, Service URL Buttons, Speed Dial BLF),

La configuration d'un Manager et d'un(e) Assistant(e) est réalisée en 2 minutes,

Deux niveaux d'administration : Exploitation, configuration système/applicative,

L'interface d'administration est disponible en Français et en Anglais,

Chargement possible des configurations en mode batch,

Conversion configuration en fonction du mode de filtrage,

API de provisioning de type SOAP,

**Tolérance aux pannes**

Support CTI Manager primaire et secours,

Support CUCM publisher primaire et subscriber en secours (lecture seule),

Tolérance de panne avec Windows Network Load Balancer ou Load Balancer externe Module tolérance de panne Host Standby (basculement automatique),

Fonctionnement garanti même si Publisher arrêté (sur CUCM 10).

Support configuration multi-clusters CUCM sur un serveur.

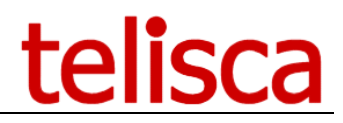

# **1.10 Pré-requis**

#### **Disponible en Cloud privé, societe.telisca.cloud**

#### **Installation sur site**

- Serveurs Windows supportés :

Windows Serveur 2012 R2 v6.3 build 9600 Essentials/Standard Windows Serveur 2016 Essentials/Standard Windows Serveur 2019 Essentials/Standard Windows Serveur 2022 Standard

- Configuration minimum : 1 vCPU, 4Go de mémoire et 70Go de disque.
- Supporté sur machine virtuelle VMware vSphere, HyperV, Cisco UCS, UCS-E.

Les versions CUCM 10.5, 11.5, 12, 12.5, 14 sont supportées. BE6000, BE 7000 sont également supportés.

Les IP Phones suivant sont supportées : 6941<sup>(\*)</sup>, 6945<sup>(\*)</sup>, 7841<sup>(\*)</sup>, 7861<sup>(\*)</sup>, 7925<sup>(\*)</sup>, 7926<sup>(\*)</sup>, 7940<sup>(sccp)</sup>, 7941, 7942, 7945, 7960(sccp), 7961, 7962, 7965, 7970, 7971, 7975, 8811, 8821, 8841, 8845, 8851, 8861, 8865, 8941, 8945, 8961, 9951, 9971. Le DX 650 fonctionne avec le client Android. \* : sans bandeau de fond d'écran.

Avec l'option Web/Jabber/Vidéo :

- Equipements Vidéo DX 80, Webex Desk et Webex Desk Pro,
- Onglet Jabber,
- Client riche Windows.

L'interface IP Phone, Vidéo et Web/Jabber est disponible en Français, Anglais, Allemand, Espagnol, Russe, Turk.

# **1.11 Configuration CUCM**

- Le Service Parameter CFA Destination Override doit être à **true**.

- Le Softkey template de l'IP Phone du Manager ne doit pas contenir le SoftKey 'CFwdALL' pour éviter de créer un décalage entre l'information affichée sur le bandeau et le filtrage programmé.

#### **1.12 Fonctionnement en tolérance de panne**

IPS Manager Assistant supporte **en option** un fonctionnement en tolérance de panne de type 'Hot Standby'. Deux serveurs sont synchronisés. Le serveur de secours en mode attente, surveille le serveur primaire et peut devenir actif pour le module CTI Server.

Les requêtes http provenant des IP Phones sont transmises à une adresse IP virtuelle. La solution peut fonctionner en activant la fonction Network Load Balancing de Windows Server Standard ou Enterprise ou en mettant en place un Load Balancer ou DNS intelligent externe.